## Connect<br>CAROLINA

## Creating a Receipt by Purchase Order

Use this procedure to create a receipt for a purchase order. When creating the receipt, please be aware of whether your PO is set up by quantity or by amount

## Navigation

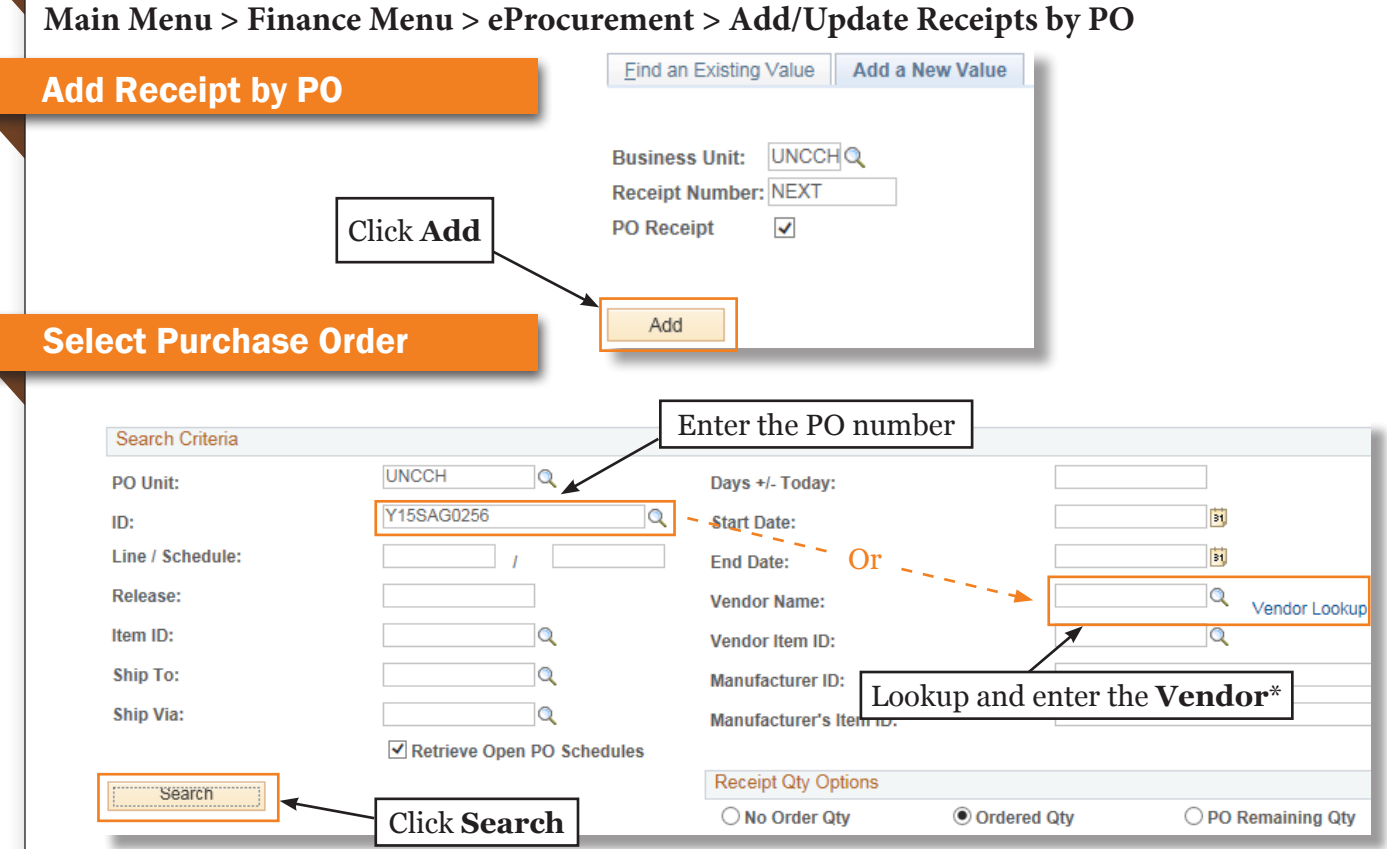

\* 1. Be careful when searching by vendor. Make sure to select and receive the correct items from the correct PO. 2. When searching by vendor, you may want to enter a range of Start and End Dates to focus retrieved results on POs that have a PO date within the range you enter.

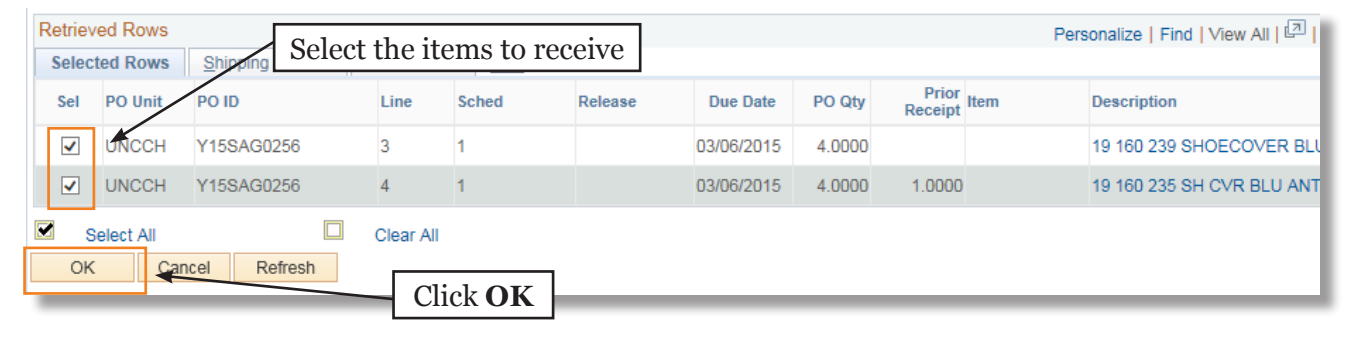

## Receive Items

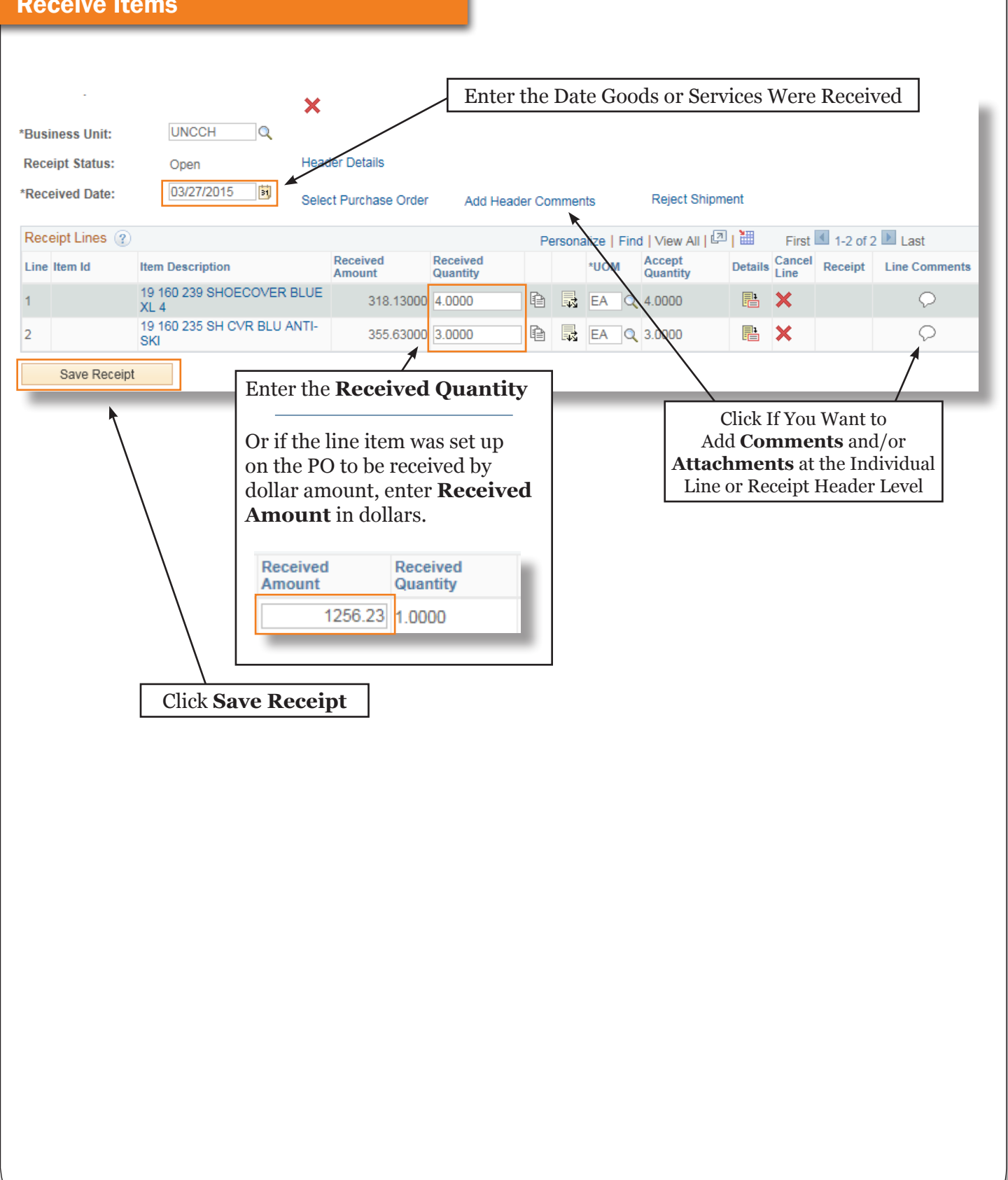